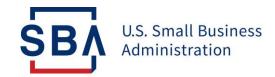

## **FAQs**

## 1502 Submission and Reporting

|    | Question                                                                      |                                                                                                    |                               | Answer                               |                        |                                                                |        |
|----|-------------------------------------------------------------------------------|----------------------------------------------------------------------------------------------------|-------------------------------|--------------------------------------|------------------------|----------------------------------------------------------------|--------|
| 1. | How do I set up<br>my CAFS account<br>to submit SBA<br>Form 1502?             | Form 1502 should be submitted via Capital Access Financial System (CAFS) through the FTA Portal 1502 Gateway. Please follow instructions found <a href="mailto:here">here</a> . For assistance with account creation, please contact cls@sba.gov.                       |                               |                                      |                        |                                                                |        |
|    |                                                                               | To set up your 1502 A will need to submit a to call the API using the                                                                                                    | signed agree                  | ment to the SI                       | BA. Once appi          | roved, you will b                                              | e able |
| 2. | Will I be charged a late penalty fee for delinquent payments?                 | You will be charged a<br>lender remittance is n<br>Section 3.5, of SBA Fo<br>currently no late pena                                                                                                    | ot received l<br>rm 1086. For | oy the <u>1502 du</u><br>non-seconda | <u>e date</u> as state | ed in Article III,                                             |        |
| 3. | When and how do<br>I report late<br>payments for<br>secondary market<br>loan? | Late payments on secondary market loans are due to the FTA within 2 business days of the lender's receipt of good funds. Lenders must report late payments on a separate SBA Form 1502. Do NOT combine late payments with the next scheduled remittance due to the FTA. |                               |                                      |                        |                                                                |        |
| 4. | Where should I send the 1502 payments to?                                     | 1502 Payments should be sent to the FTA's Financial Agent, Wells Fargo:                                                                                                    |                               |                                      |                        |                                                                |        |
|    |                                                                               | Payment Type                                                                                                    | Account Name                  | Account Number                       | Routing Number         | Text                                                           |        |
|    |                                                                               | 1502 Principal and Interest, Late Penalty Fees, SBA Guarantee Fee, Prepayment Penalty for non- secondary (unsold) loans, CARES Act Fund                                                                                                    | 7a Collections                | 7253190172                           | 121000248              | Bank name &<br>payment<br>information                          |        |
|    |                                                                               | Payoffs, Prepayments, Repurchases, Prepayment Penalty for Secondary Market Loans, Transfer Fees                                                                                                    | 7a Payoffs                    | 7253190214                           | 121000248              | GP #, Bank Name,<br>and Principal and<br>Interest<br>Breakdown |        |
| 5. | What roles are required for 1502 processing?                                  | Partner role under the                                                                                                    | e FTA portal v                | will be needed                       |                        |                                                                |        |

| 6.                                                   | Why am I unable<br>to see user roles<br>or have only<br>limited access to<br>CAFS?                                                              | This is typically related to the use of two-factor authentication at sign in. Skipping two-factor authentication limits what features you can access in CAFS, including user roles.                                                                                                    |  |
|------------------------------------------------------|----------------------------------------------------------------------------------------------------|----------------------------------------------------------------------------------------------------|--|
| reporting mistake via on my most the recent 1502 rem |                                                                                                    | For <u>current</u> month, Lenders have access to edit reported 1502 data for correction via CAFS FTA portal: 1502 Gateway <b>Info Search</b> option. Lenders should also access the 1502 Gateway <b>Reporting Summary</b> each month to review open status 1502 remittance exception error conditions and resolve via appropriate data edits to clear. |  |
|                                                      |                                                                                                    | For <u>prior</u> month(s) reporting, corrections which require payment remittance reconciliation of SBA's Annual Servicing Fee (Basis Points) should be directed to 1502 Reporting Team via <u>1502@sba.gov.</u> Sold secondary market P&I payment remittance reconciliation should be directed to FTA Client Services Team via <u>fta@sba.gov.</u>    |  |
|                                                      |                                                                                                    | Note: Corrections for prior months which are "data-only" but require no payment remittance reconciliation do not need to be submitted. However, Lenders should ensure the most recent reporting and subsequent E-Tran Servicing 1502 update accurately reflects the current loan status.                                                               |  |
| 8.                                                   | If SBA has purchased a loan from the lender or secondary market, does the lender continue to report loan status information to FTA on the loan? |                                                                                                    |  |
| 9.                                                   | If a loan is in liquidation and the borrower continues to make payments, is it still necessary to report on the loan?                           | Yes. If the loan is in liquidation, provided SBA has not purchased a guaranty, lenders must report the guaranteed portion of any borrower payments monthly on SBA Form 1502 along with Status Code "5" with a Guaranteed Portion Closing Balance and Interest-To-Date as of the last payment received.                                                 |  |

| 10. What are the requirements for handling prepayments for sold secondary market loans?             | SBA Form 1086 requires a 10-business day advance notice to the FTA for all prepayments. The lender will provide the notice through the 1502 Gateway 10 Day Notice application, along with a Prepayment Certification at the time of the notification. For more information, please view the 10 Day Notice user guide on the FTA Wiki.                                                                                                    |  |
|----------------------------------------------------------------------------------------------------|----------------------------------------------------------------------------------------------------|--|
| 11. How do I submit<br>the required<br>standalone 1502<br>prepayment<br>remittance?                 | Lenders should upload and submit the prepayment 1502 remittance via the 1502 Gateway within CAFS. Lenders should provide the P&I breakdown, which brings the guarantee closing balance to zero. For payoff funds, submit SBA Form 1502 without Status Code 6 but with the payment information which brings the Guaranteed Portion Closing Balance to \$0.00. Prepayment remittance should not include a reported Status Code 6.                                    |  |
|                                                                                                    | For SBA ETRAN Servicing loan status update on the next regular month-end 1502, report the loan as a Status Code 6, with the Guar. Portion Principal amount received, a Total to FTA of \$0.00, an Interest Period To date as of the date the loan was paid-in-full, and a Guar. Portion Closing Balance of \$0.00.                                                                                                    |  |
| 12. How should I<br>report a non-<br>secondary<br>(unsold) loan for<br>Paid-In-Full<br>status?      | On your regular month-end 1502, report the loan as a Status Code 6 along with the guaranteed interest and principal payment information that brings the reported Guar. Portion Closing Balance to \$0.00. SBA's Annual Servicing Fee should be calculated and remitted as applicable.                                                                                                    |  |
| 13. What if the loan<br>status is<br>incorrectly Paid-<br>in-Full due to<br>erroneous               | Lenders should access CAFS E-Tran Servicing to confirm the erroneous Paid-in-Full status has been updated, then contact the appropriate SBA Loan Servicing Center to request guaranty reinstatement, as needed.                                                                                                    |  |
| reporting of 1502<br>status code 6?                                                                 | SBA Little Rock Loan Servicing Center <u>lrsc.servicing@sba.gov</u> SBA Fresno Loan Servicing Center <u>fsc.servicing@sba.gov</u>                                                                                                    |  |
| 14. Do I report on an approved loan which has been withdrawn by borrower and will not be disbursed? | For approved loans which are later withdrawn by Borrower, Lenders must provide SBA notification via direct update to CAFS E-TRAN Servicing to Cancelled loan status. 1502 reporting may then be discontinued after guaranty cancellation.  Lenders may cancel (undisbursed), or voluntary terminate (disbursed), unreported loans via E-Tran Servicing within CAFS:  1. Login to CAFS and go to ETRAN Servicing  2. Under Search input SBA loan number and submit. |  |
|                                                                                                    | 3. Once inside the loan (Loan Information Page) you cancel the loan using the cancel toggle button at the top of the page. To voluntary terminate please                                                                                                    |  |

|                                                                                   | go to the 1502 screen and select the status and save. This will cancel or terminate the loan guaranty, as applicable.                                                                                                    |
|-----------------------------------------------------------------------------------|----------------------------------------------------------------------------------------------------|
| 15. Do I report on a loan that has been voluntarily terminated post disbursement? | For active-disbursed status loans which the Lender then decides to Voluntary Terminate the guaranty, Lender may do so via direct update to CAFS E-TRAN Servicing, 1502 Info screen. 1502 reporting may be discontinued after voluntary termination of guaranty. |
| all selliciti                                                                     | Note: For loans in Disbursed-Liquidation status, Lenders must remove loan from Liquidation status prior to voluntary terminating the active guaranty.                                                                                                    |